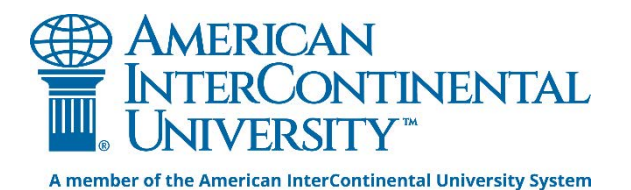

# Industry Profiles in the Library

### **Business Source Complete**

Business Source Complete is one of the library's business research databases. You can use Business Source Complete to find articles from journals, newspapers, and magazines, as well as industry profiles. To search Business Source Complete, follow these steps.

• Look for **Business Source Complete** in the list on the library homepage. Click directly on its title to load Business Source Complete's search page.

**Business Source Complete with Datamonitor (EBSCO)** Topics: Business, Management, Marketing, Leadership, Company and Industry Information Materials: Scholarly Journals, Magazines, Trade Journals, Company Reports, Industry Reports, Market Research R

#### *Image of database link*

• Once you have Business Source Complete loaded, type the *name of the industry* you are interested in into the search box and click the **Search** button.

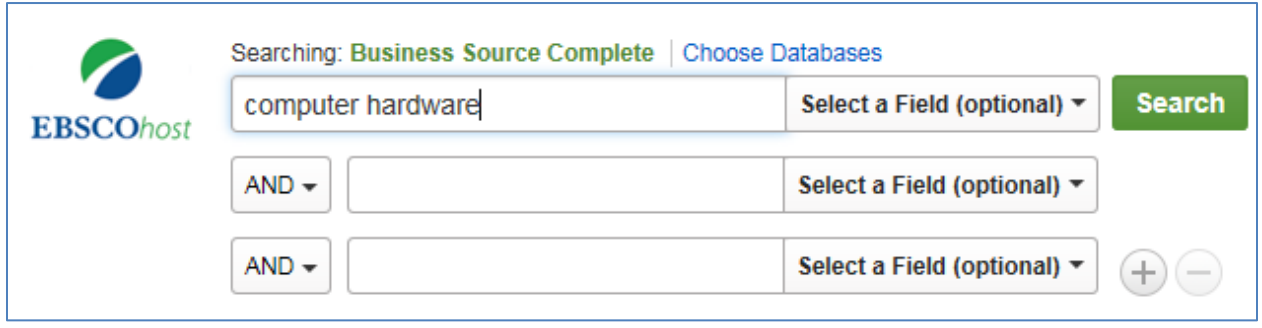

#### *Image of search box*

• Results will load beneath the search boxes. To view industry profiles, look for the **Source Type** on the left side of the screen. Mark the **Industry Profile** box.

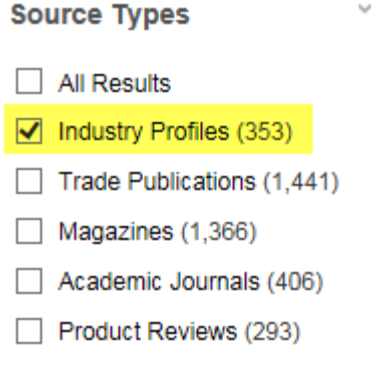

*Image of Source Types options*

• The results will reload and will now only contain industry profiles. Profiles are available for regional, global, and country-specific markets.

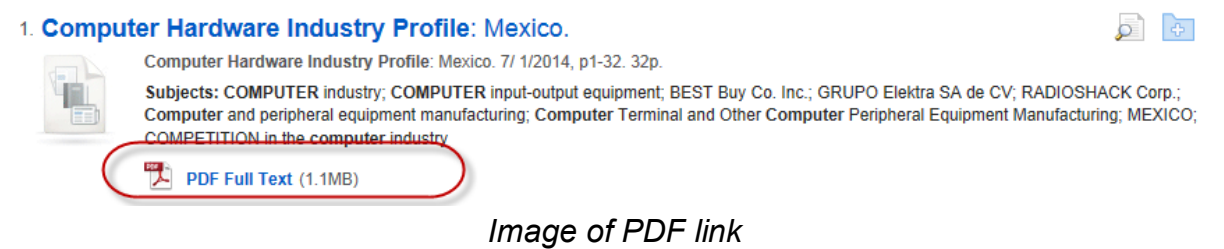

- Click the **PDF Full Text** link beneath a profile's title to read the profile.
- Industry profiles include sections on market value, market value forecasting predictions, market segmentation, market share, competitive landscape, and list the leading companies in the sector.

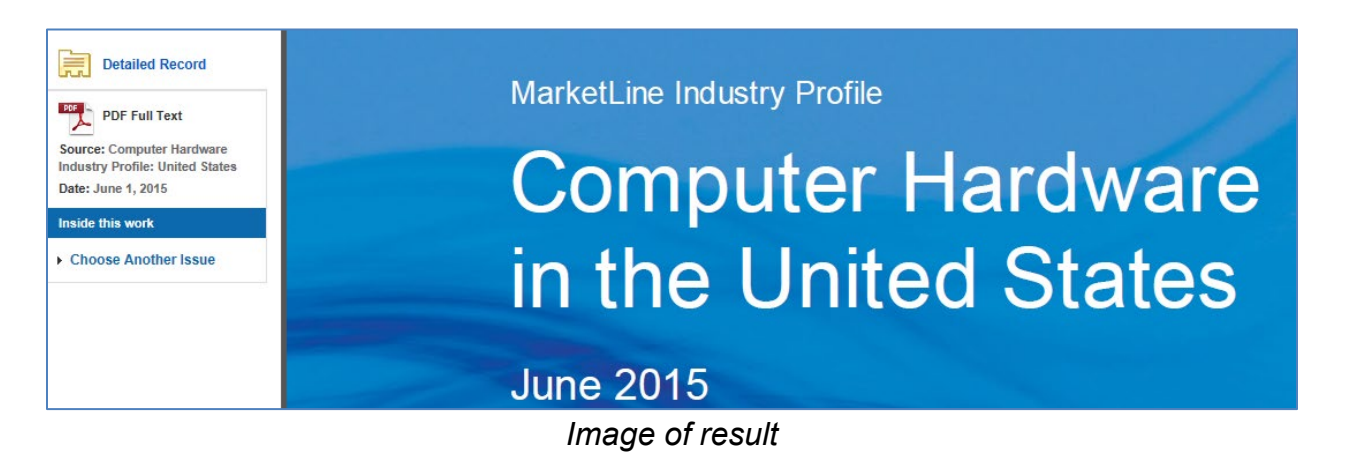

• You can print, email, or save any industry profile.

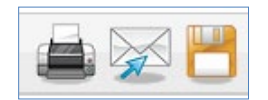

*Image of print, email, and save options*

• When searching, you may also add the name of a country you're specifically interested in the second search box to refine your results even further.

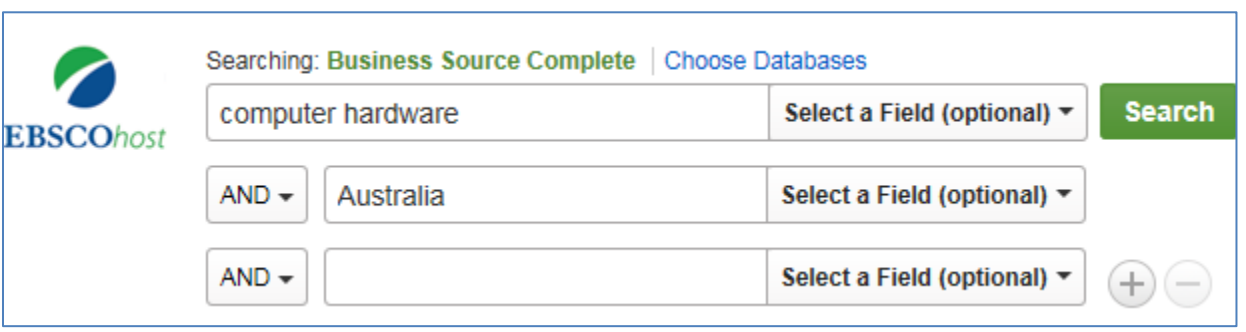

*Image of search box*

• The names of the industries in these profiles are very specific, so if your first search doesn't yield any results, try searching for synonyms and like-terms for that industry. It may also be that what you're searching for is a small part of a larger industry, and the profile is titled by the larger industry. There's no quick way to know what term to use, so you may have to make a few guesses before you find your profile!

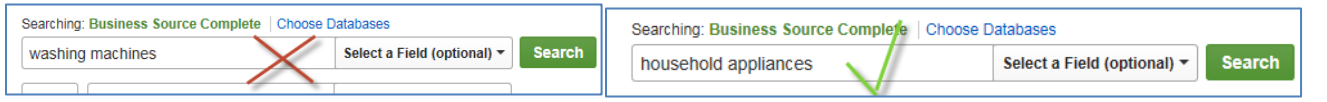

Good quess, but too specific.... This profile covers the greater appliances industry, which includes washing machines.

*Image of search*

If you're not sure, don't hesitate to contact the library and we would be more than happy to help you find the right phrase.

## **IBISWorld Industry Research Reports**

IBISWorld is a business intelligence company, offering extensive research reports for more than 1,000 industries in the United States. These reports are available in the library's IBISWorld Industry Research Reports database. They include statistics as well as information related to industry life cycle, market size, industry analysis and trends, SWOT analysis, and more.

• Scroll through the alphabetical list of databases and look for **IBISWorld Industry Research Reports**. Click directly on its title to load the search page.

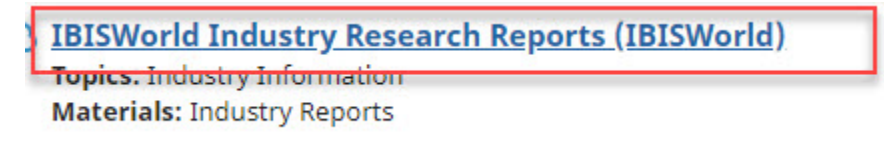

#### *Image of database link*

• Use the search box in the middle of the page to search for industry reports. Enter a NAICS code or a keyword describing an industry into this box. You can also enter a company or product name in this box to find reports that mention that company or product.

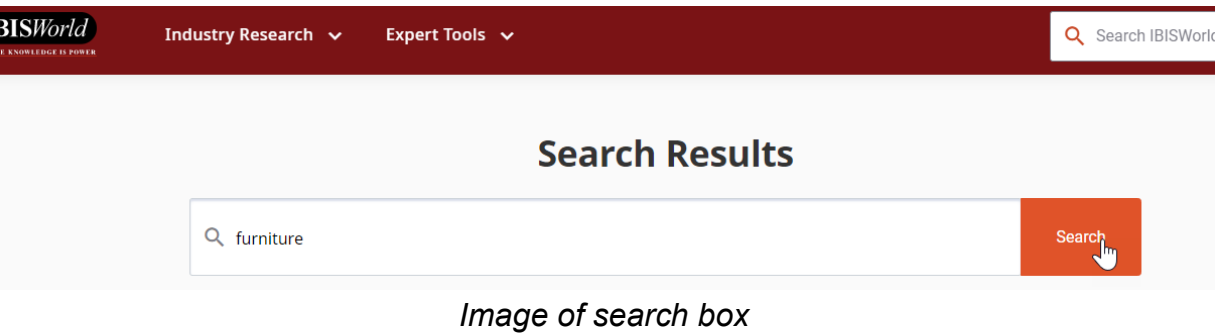

 $\circ$  If you select an industry from the drop list of option, you will be brought immediately to an industry report.

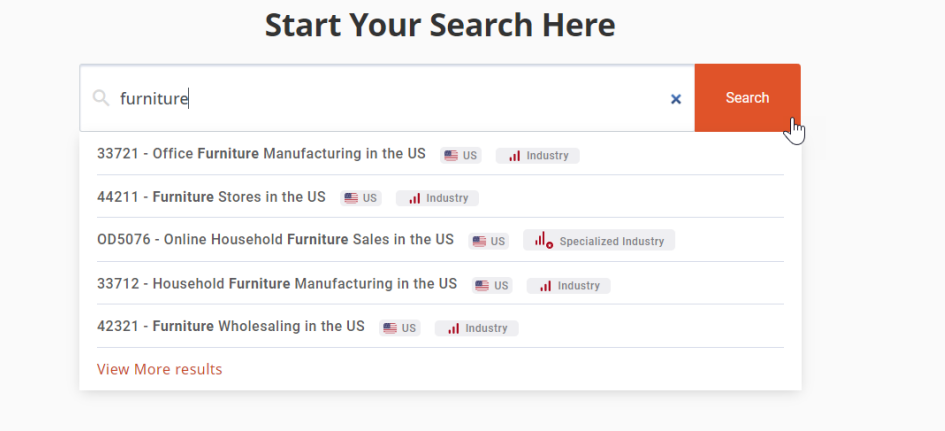

#### *Image of search box*

 $\circ$  If you search on a keyword or industry code, you will be brought to a list of options

|                                                                                                    | <b>Search Results</b>                                                                                                    |
|----------------------------------------------------------------------------------------------------|----------------------------------------------------------------------------------------------------|
|                                                                                                    | Search<br>Q furniture                                                                                                    |
| <b>Region</b><br>Select All<br>п<br><b>United States</b><br><b>Content Type</b><br>Select All<br>Industry<br><i>iExpert</i><br><b>Specialized Industry</b><br>п<br><b>State Industry</b><br><b>State Business</b><br>Environment<br><b>Business Environment</b> | Your search for furniture returned 129 results<br>33721 - Office Furniture Manufacturing in the US Fus<br>al Industry<br>Operators in the Office Furniture Manufacturing industry manufacture a wide range of office furniture, including bookcases<br>and filing cabinets.<br><b>Major players: Steelcase</b><br>Major products & services: Custom architectural features, Seating, Desks and accessories, Storage units and tables, Lockers, partitions and shelving |
|                                                                                                    | 44211 - Furniture Stores in the US and us<br>al Industry<br>Operators in this industry primarily sell household, outdoor and office furniture, except those sold in combination with offic<br>equipment.<br>Major players: Inter IKEA Systems BV, Ashley Furniture Industries Inc.<br>Major products & services: Living room furniture, Dining room furniture, Bedroom furniture, Other furniture                                                                      |
|                                                                                                    | OD5076 - Online Household Furniture Sales in the US Fulls<br>specialized Industry<br>This industry includes companies that retail a range of indoor and outdoor home furniture, such as sofas, beds, tables and                                                                                                    |

*Image of results page*

 $\circ$  You can use the filters on the left to narrow the results to a particular type of report, or region (if more than one is given).

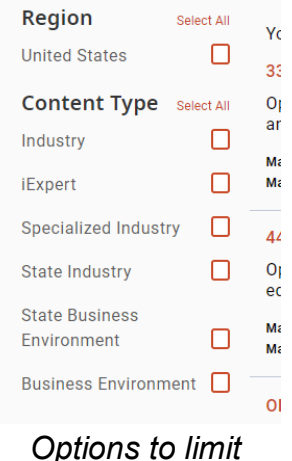

**There are several type of reports available in IBISWorld**:

*Industry Reports* are industry profiles of NAICS-classified industries.

*Specialized Industry Reports* are industry profiles of niche and emerging industries.

*Industry iExpert Summaries* are summaries of Industry Reports.

*Specialized Industry iExpert Summaries* are summaries of Specialized Industry Reports.

*Business Environment Profiles & State Profiles* examine external factors that impact industry performance such as commodity prices or consumer behavior.

 $\circ$  Click on the name of a report to read it in full.

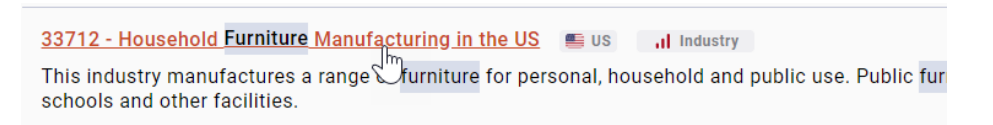

*Image of result*

• Use the links on the left to navigate to different sections of the report. Click on a heading to view that section of the report.

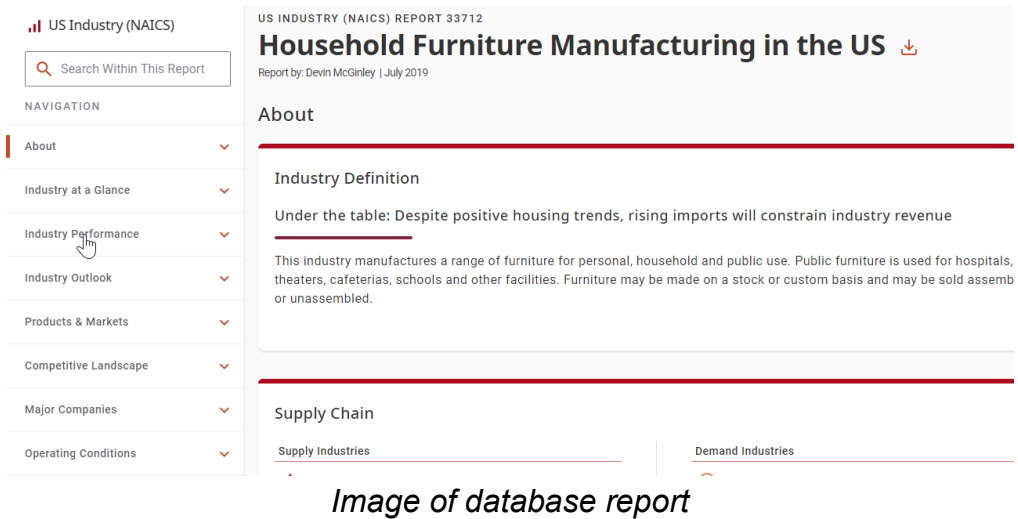

Click the arrow to open the menu and very sub-sections of that area.

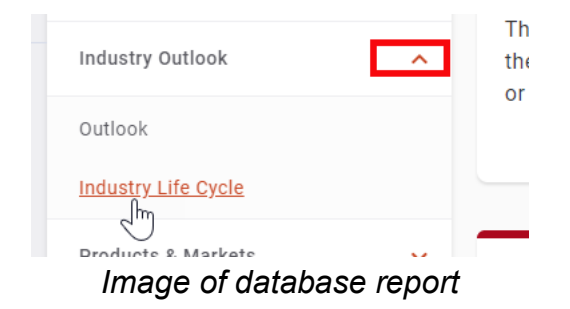

• You can also go to the next or previous topic, by using the links at the bottom of the page.

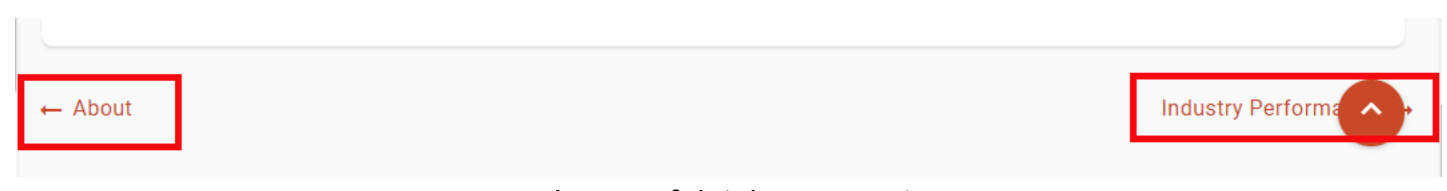

*Image of database report*

• To download and save or print the report, click the arrow to the right of the title at the top of the report.

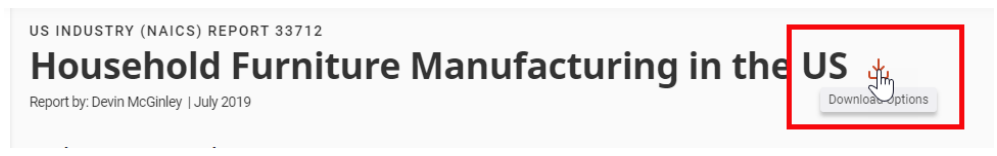

#### *Image of Download icon*

• Select the format (PDF, Excel, etc.) according to your preference and the options available.

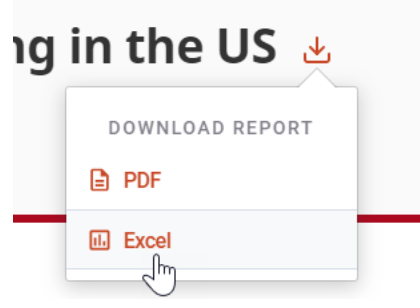

*Image of Download options*

• A PDF will open in a new window. You can then use the icons to download and save or print.

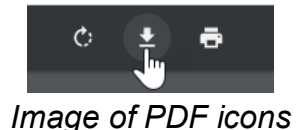

- Other formats may appear at the bottom of the screen in the lower right corner. Click on them to open.
- Use the option "Search Within This Report" to search within the report for a keyword.

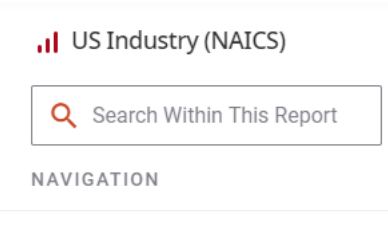

*Image of Search box*

• The report will show your search term highlighted and indicate how many times it appears in the report.

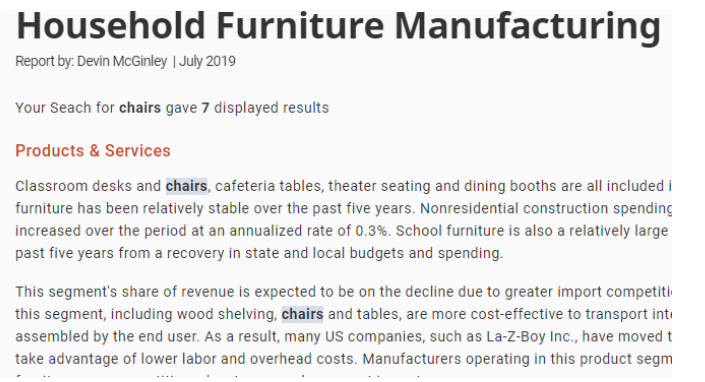

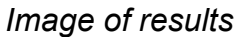

• To search for something else, use the search box at the top of the page, or click the **IBISWorld logo** to go back to the homepage.

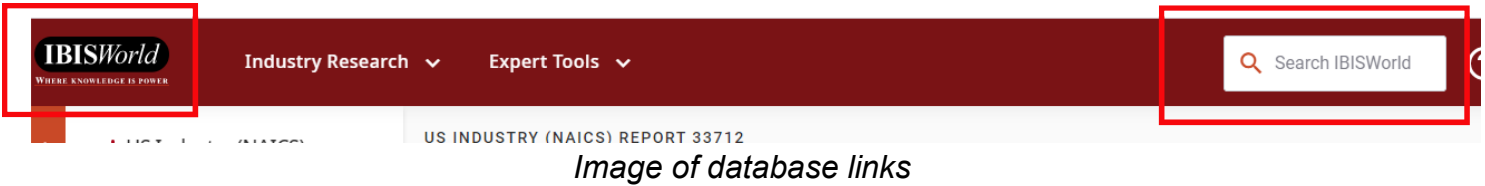

• You can also find reports by clicking the link for Industry Research at the top of the page, and select the report type.

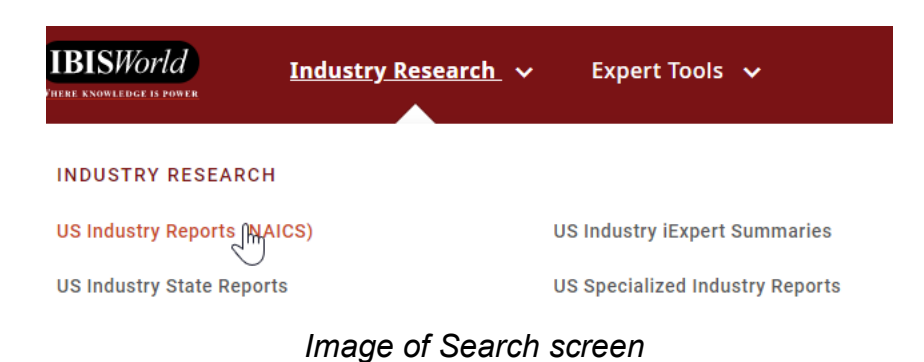

Click on the name of a report to read it in full.

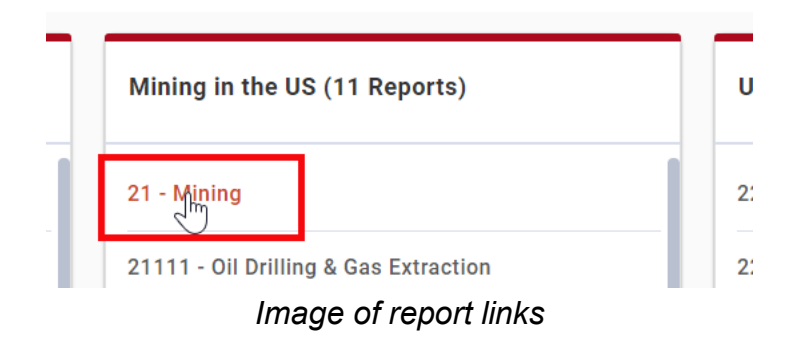

### **Business Market Research Collection**

Business Market Research Collection provides company, industry, and geopolitical macroeconomic market research from three sources. You can find Snapshot Series Industry Reports in this database. These reports include statistics pertaining to industry performance and trends.

• Look for **Business Market Research Collection** in the list on the library homepage and click its name to open the database.

**Business Market Research Collection (ProQuest) Topics: Company Information Materials: Company Reports** 

#### *Image of database link*

• Once you have the search page loaded, type the *name of the industry* you are interested in into the search box and click the *magnifying glass* icon.

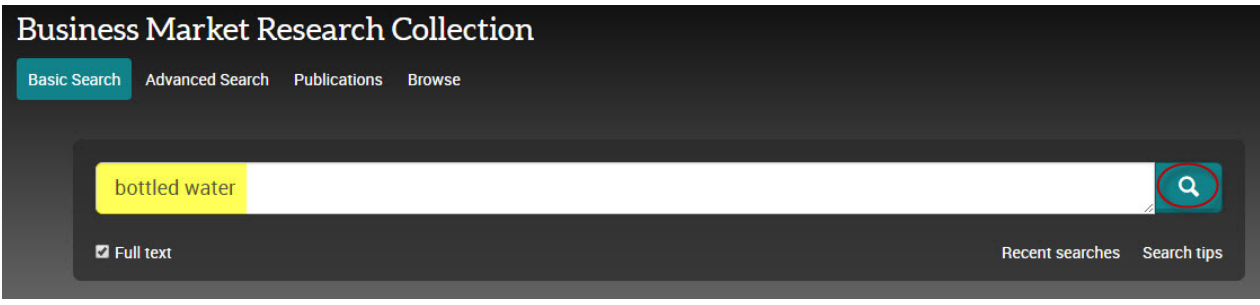

*Image of search box*

• Results will load beneath the search boxes. To view industry profiles, look for **Document Type** on the left side of the screen. Click on the **Industry Report** link.

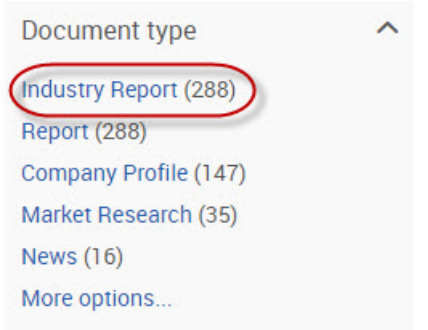

*Image of Document Type options*

- The results will reload and will now only contain industry profiles. Profiles are available for regional, global, and country-specific markets.
- Use the slider under **Publication date** on the left side of the screen to narrow your results to recently published reports.

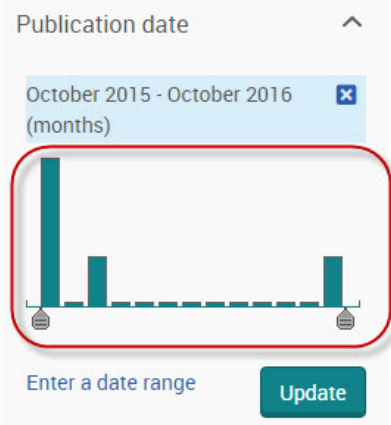

*Image of date range*

• Click the **PDF Full Text** link beneath a profile's title to read the profile.

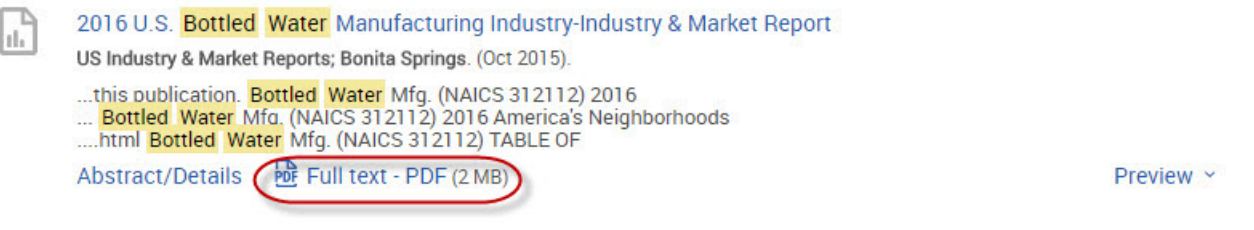

*Image of PDF link*

The report will open. Use the links on the right side of the screen to email, download, or print the report.

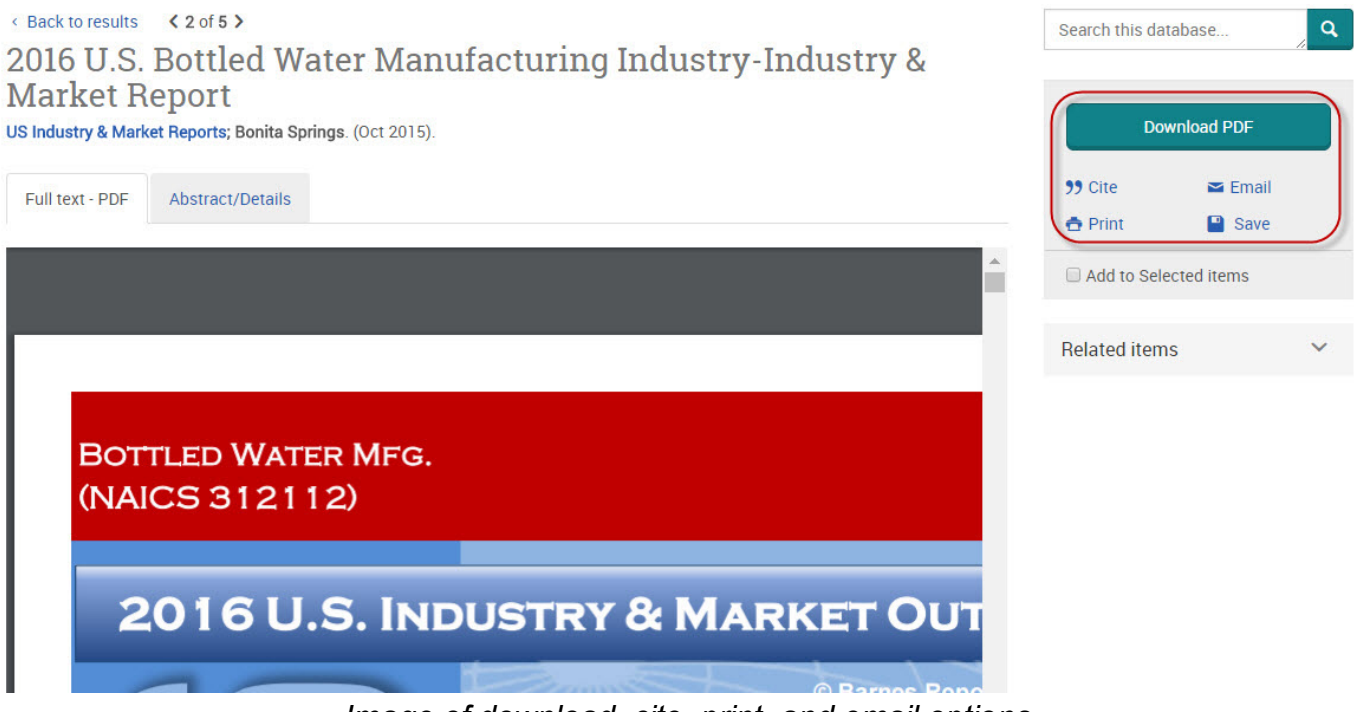

*Image of download, cite, print, and email options*

### **Web Resources**

The library also has annual report information and links in the Web Resources section of the library. To search the Web Resources for industry information, follow these steps:

• From the library homepage locate **Additional Resources**. Click on **A-Z List of Resource Tools & Tutorials**.

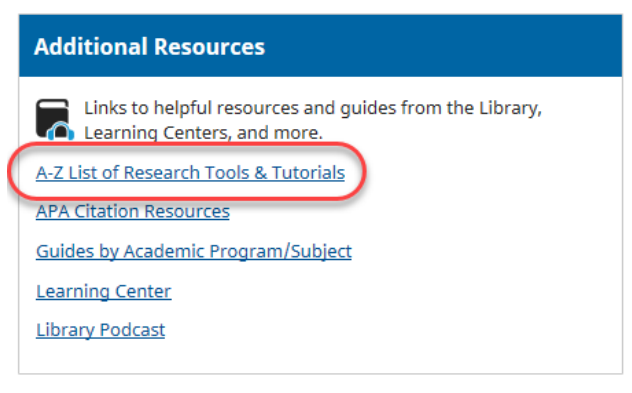

*Image of library page*

• Click on **Business** under **Web Resources**.

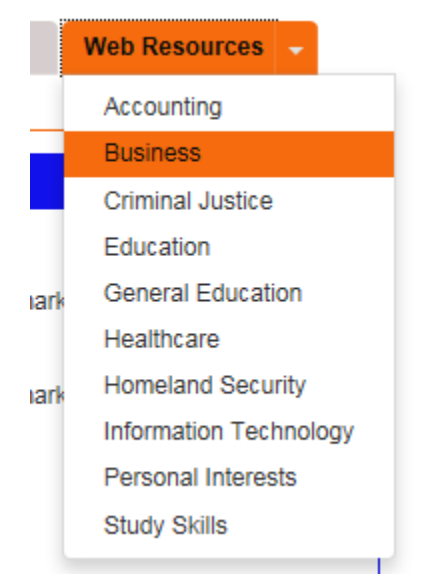

*Image of library index page*

• From the **Table of Contents** select **Industry & Market Research**, then click on the links to open the webpages.

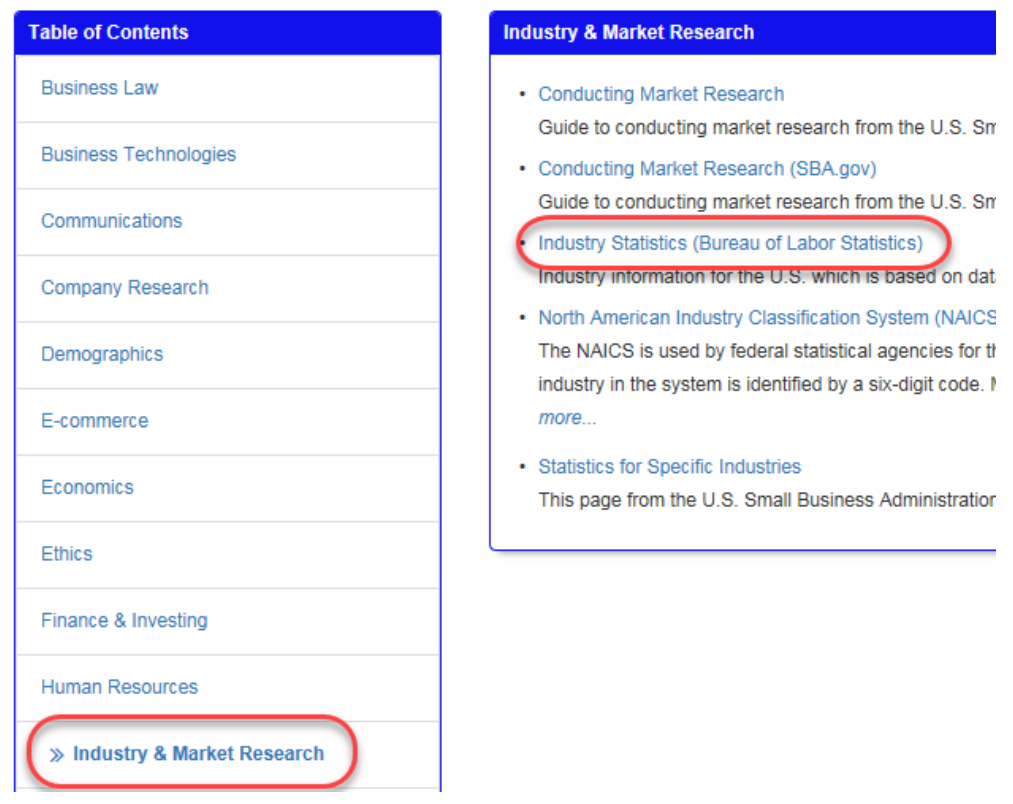

*Image of library index page*

• **Note**: You can also try searching your favorite web search engine for the name of an industry and the phrase industry profile or industry statistics, as in the Google search example below:

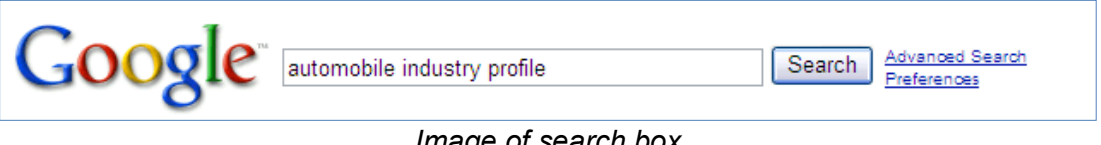

*Image of search box*

## **Library Contact**

- If you have any questions, or if you need assistance using the library's resources, please let us know!
- Contact your campus librarians using the information below. The library is also available through Messenger.
- To receive the quickest response, please be sure to use the contact information for your campus.

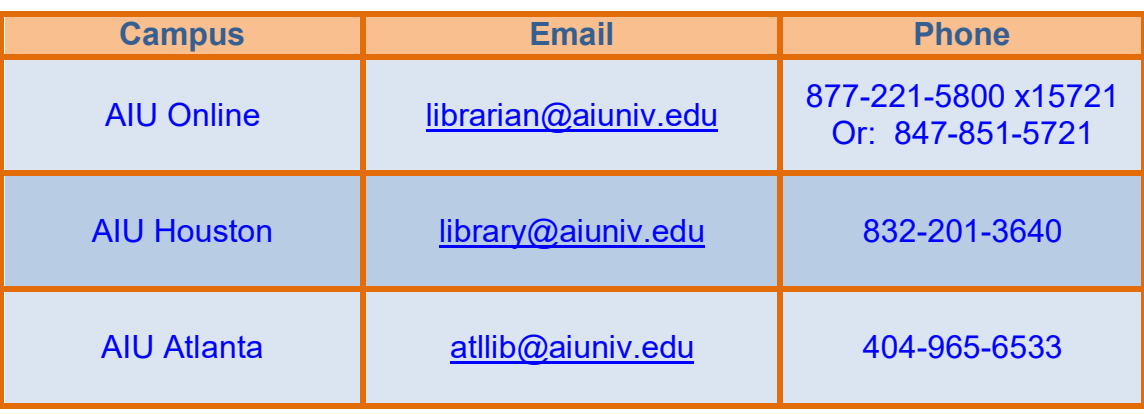